# <span id="page-0-0"></span>Руководство пользователя для Amazfit GTS 2 (версия на русском языке)

# Содержание

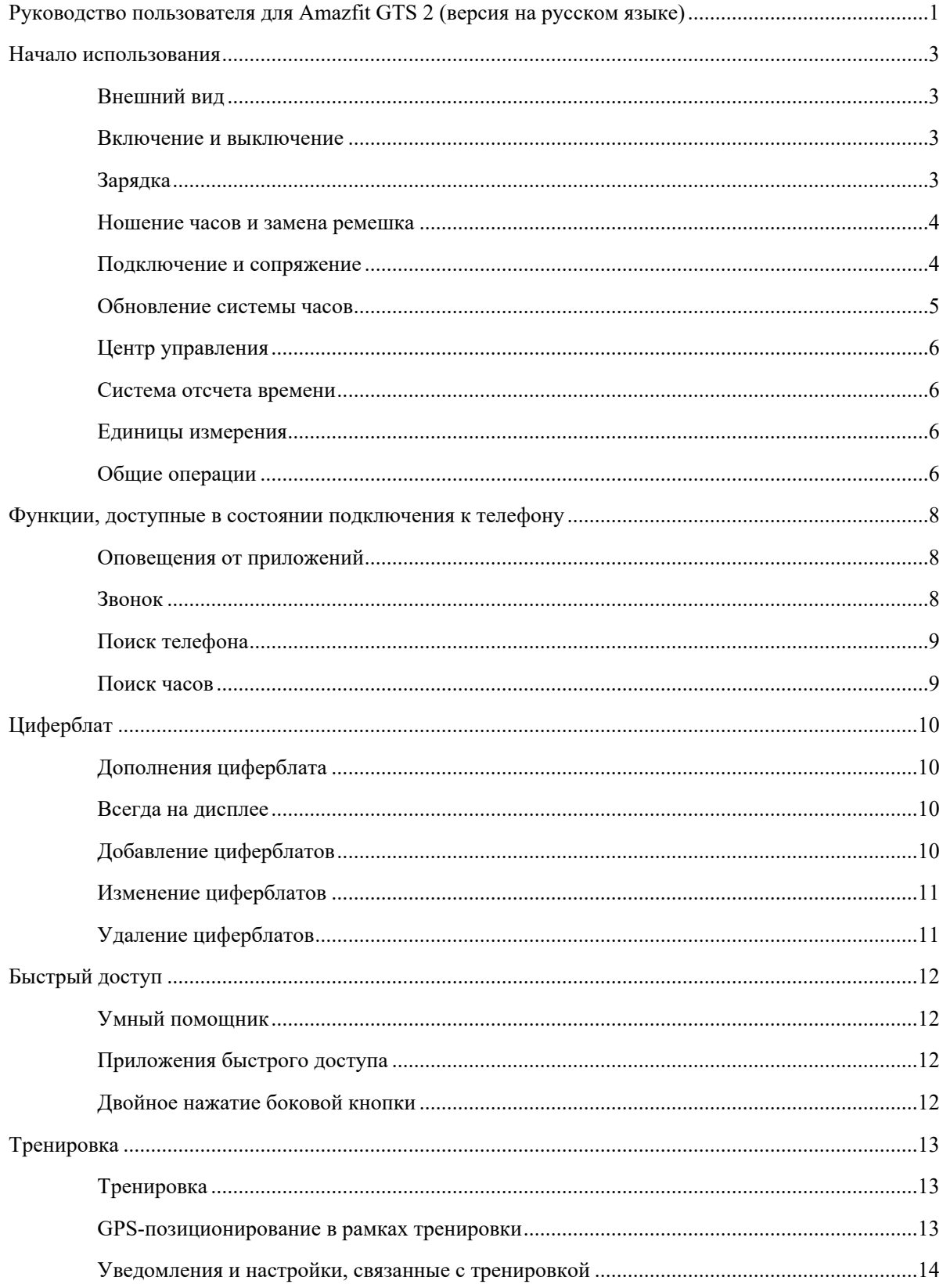

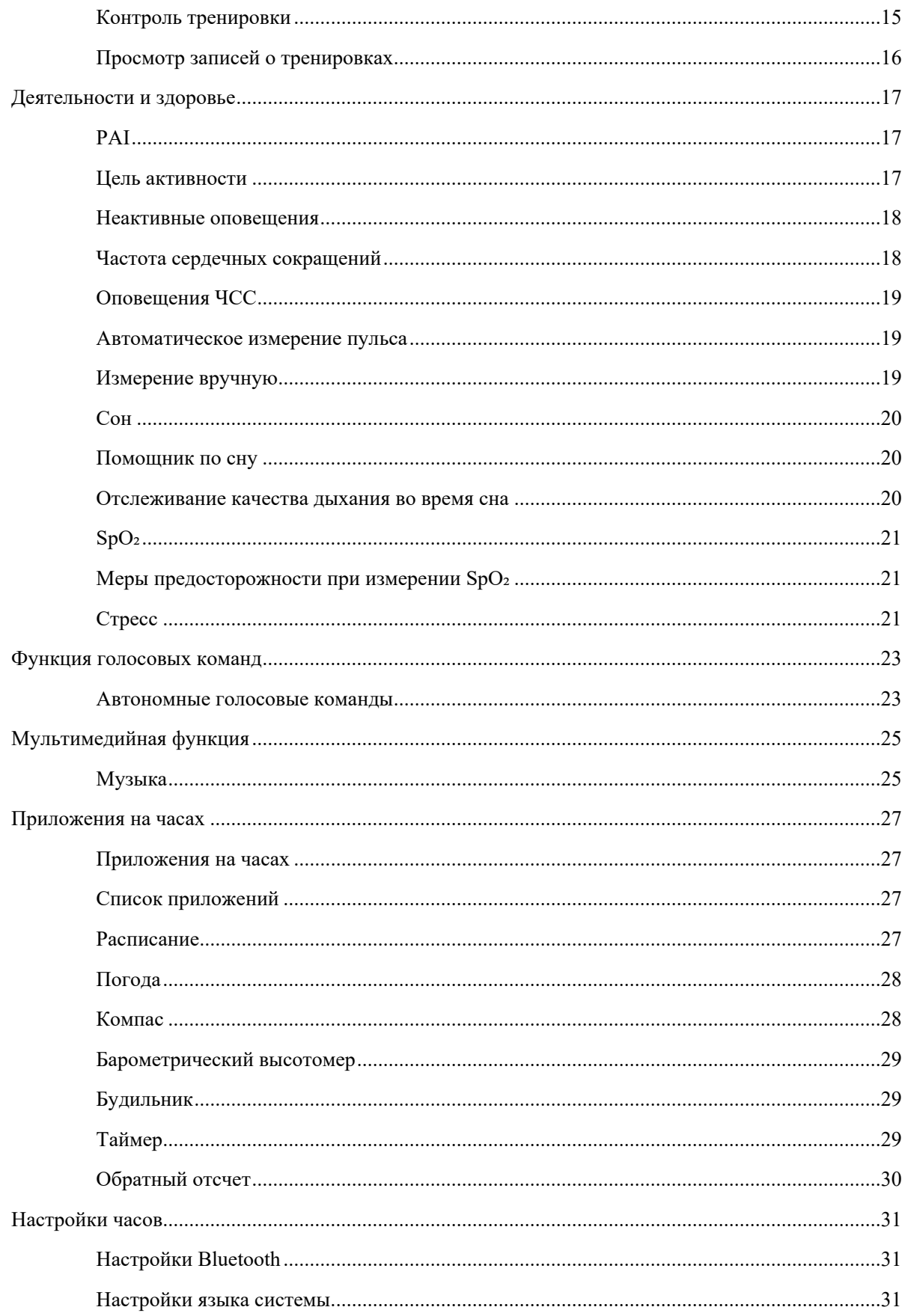

## <span id="page-2-0"></span>Начало использования

## <span id="page-2-1"></span>Внешний вид

![](_page_2_Figure_2.jpeg)

### <span id="page-2-2"></span>Включение и выключение

#### Включение

Нажмите и удерживайте боковую кнопку, чтобы включить часы. Отобразится экран запуска. Если при долгом нажатии боковой кнопки часы не включаются, зарядите их и повторите попытку.

#### Завершение работы

Когда устройство включено, нажмите и удерживайте боковую кнопку в течение 5 с, чтобы перейти в меню питания. Здесь можно завершить работу часов или перезапустить их.

Принудительное завершение работы

Когда устройство включено, нажмите и удерживайте боковую кнопку в течение 10 с, чтобы перезапустить часы.

![](_page_2_Picture_10.jpeg)

## <span id="page-2-3"></span>Зарядка

Это изделие заряжается от магнитной зарядной базы. Используйте зарядную базу из комплекта поставки. Соедините разъем для зарядки на задней панели часов с металлическими контактами зарядной базы. При правильной установке на экране часов появится индикатор уровня заряда.

#### **Примечание.**

Используйте оригинальную зарядную базу и следите за тем, чтобы разъем для зарядки оставался сухим.

Для зарядки часов используйте порт USB компьютера или зарядное устройство с номинальным выходным напряжением 5 В и номинальным выходным током не менее 1 А.

### <span id="page-3-0"></span>Ношение часов и замена ремешка

Затягивайте ремешок не слишком туго, чтобы кожа могла дышать, а датчик работал правильно.

При измерении SpO₂ не надевайте часы на лучезапястный сустав, держите руку ровно, следите за тем, чтобы часы комфортно (умеренно плотно) прилегали к коже запястья, и держите руку неподвижно во время процесса измерения. При воздействии внешних факторов (обвисание руки, раскачивание руки, волосы на руке, татуировка и т. д.) результат измерения может быть неточным или измерение может закончится ошибкой без вывода результатов.

Вы можете затянуть ремешок часов на время тренировки и ослабить его позже. Если часы скользят по запястью или не выдают результат измерений, затяните ремешок туже.

![](_page_3_Figure_5.jpeg)

На изображении ниже показано, как сменить ремешок.

#### **Примечание.**

После присоединения ремешка потяните за него (с достаточным усилием), чтобы проверить, надежно ли он закреплен.

Избегайте контакта с жидкостью, так как кожаный ремешок не является водостойким. Замените его на ремешок из фторкаучука или силикона, если не можете избежать такого контакта (например, на время занятий плаванием).

## <span id="page-3-1"></span>Подключение и сопряжение

С помощью телефона отсканируйте следующий QR-код, затем загрузите и установите приложение Zepp. Для наилучшего результата обновите приложение до последней версии (когда появится соответствующий запрос).

**Примечание.** На мобильном телефоне должна использоваться система Android 5.0 (или поздней версии) либо iOS 10.0 (или поздней версии).

![](_page_4_Picture_1.jpeg)

Первоначальное сопряжение

При первом запуске часов на экране отобразится QR-код, используемый для сопряжения.

Откройте на телефоне приложение Zepp, войдите в него и отсканируйте QR-код на часах для сопряжения

![](_page_4_Picture_5.jpeg)

![](_page_4_Picture_6.jpeg)

телефона с часами.

Сопряжение с новым телефоном

- 1. Откройте на старом телефоне приложение Zepp и синхронизируйте данные с часами.
- 2. Откройте на старом телефоне информационную страницу часов, нажмите «Отменить сопряжение» в нижней части страницы, чтобы отключить старый телефон от часов.
- <span id="page-4-0"></span>3. Восстановите на часах заводские настройки и перезапустите часы. После перезапуска выполните сопряжение часов с новым телефоном, следуя процедуре первоначального сопряжения.

## Обновление системы часов

Не отключайте часы от телефона, откройте приложение Zepp и перейдите в раздел «Профиль > Amazfit GTS 2» и нажмите «Системное обновление», чтобы посмотреть сведения о системе часов или обновить ее.

Когда на часах появляется сообщение об обновлении системы, рекомендуется выбирать пункт «Обновить немедленно».

## <span id="page-5-0"></span>Центр управления

На странице циферблата часов проведите вниз по экрану, чтобы открыть центр управления, где доступны следующие функции: фонарик, регулировка яркости, режим DND, режим энергосбережения, экран заблокирован, поиск телефона, настройка громкости, режим «В театре» и режим «Держать часы включенными».

![](_page_5_Picture_5.jpeg)

## <span id="page-5-1"></span>Система отсчета времени

Не отключайте часы от телефона. Во время синхронизации данных на часах автоматически применяется системное время и формат времени телефона, при этом время отображается в 12-часовом или 24-часовом формате.

## <span id="page-5-2"></span>Единицы измерения

<span id="page-5-3"></span>Не отключайте часы от телефона, откройте приложение Zepp и перейдите в раздел «Профиль > Настройки». Здесь можно задать единицы измерения для дистанции и веса. Во время синхронизации на часах автоматически применяются настройки из приложения.

# Общие операции

![](_page_6_Picture_223.jpeg)

## <span id="page-7-0"></span>Функции, доступные в состоянии подключения к телефону

## <span id="page-7-1"></span>Оповещения от приложений

Чтобы получать на часах оповещения от приложений телефона, не отключайте часы от телефона. Можно провести вверх по экрану на странице циферблата, чтобы просмотреть последние 20 оповещений в центре

![](_page_7_Picture_3.jpeg)

уведомлений.

Способ настройки

Не отключайте часы от телефона, откройте приложение Zepp и перейдите в раздел «Профиль > Amazfit GTS 2 > Уведомления и напоминания» и нажмите при необходимости «Оповещения от приложений», чтобы включить оповещения.

Примечание.

Чтобы включить эту функцию на телефоне Android, необходимо добавить приложение Zepp в белый список или список автозапуска в фоновом режиме, чтобы приложение всегда работало в фоновом режиме. Если работу приложения Zepp завершает фоновый процесс телефона, часы отключаются от телефона и оповещения от приложений на них не отправляются.

### <span id="page-7-2"></span>Звонок

Подключите часы к телефону по Bluetooth и не разрывайте подключение, чтобы получать звонки на часах.

![](_page_7_Picture_11.jpeg)

#### Способ настройки

Первый способ: откройте приложение Zepp и перейдите в раздел «Профиль > Amazfit GTS 2 > Настройки приложений». На странице «Телефон» включите параметр «Звонки на часах», затем подключите часы к телефону по Bluetooth в соответствии с инструкциями.

Второй способ: на часах и телефоне включите Bluetooth для сопряжения.

- 1. На телефоне откройте раздел «Настройки», выберите «Bluetooth», чтобы включить Bluetooth и включите возможность обнаружения телефона. На часах перейдите а раздел «Список приложений > Настройки > Сеть и подключения > Bluetooth». Включите Bluetooth.
- 2. Найдите часы в результатах поиска доступных устройств на телефоне и выберите их для сопряжения. Или найдите телефон в результатах поиска Bluetooth на часах и выберите его для сопряжения устройств.

## <span id="page-8-0"></span>Поиск телефона

- 1. Не отключайте часы от телефона.
- 2. На странице циферблата проведите вниз по экрану, чтобы открыть центр управления, и нажмите «Поиск телефона». Телефон начнет вибрировать и издавать сигнал.
- 3. В списке приложений выберите «Виджеты», затем «Поиск телефона». Телефон начнет вибрировать и издавать сигнал.

### <span id="page-8-1"></span>Поиск часов

Не отключайте часы от телефона, откройте приложение Zepp, перейдите в раздел «Профиль > Amazfit GTS 2» и нажмите «Поиск часов». Часы начнут вибрировать и издавать сигнал.

# <span id="page-9-0"></span>**Циферблат**

## <span id="page-9-1"></span>Дополнения циферблата

Некоторые циферблаты поддерживают дополнения. С помощью дополнений можно просматривать такие сведения, как количество шагов, расход калорий и прогноз погоды. Также можно нажать дополнение, чтобы запустить соответствующее приложение. Кроме того, при необходимости можно редактировать информацию.

Редактирование дополнений циферблатов

- 1. Активируйте циферблат, нажмите и удерживайте страницу циферблата, чтобы открыть страницу выбора циферблатов.
- 2. Проведите влево и вправо по экрану, чтобы просмотреть доступные циферблаты. Кнопка редактирования будет отображаться в нижней части циферблата, который поддерживает дополнения. Можно нажать эту кнопку, чтобы перейти на страницу редактирования дополнений на этом циферблате.
- 3. Выберите дополнение для редактирования и нажмите его или проведите вверх и вниз по экрану для переключения дополнений.

![](_page_9_Picture_7.jpeg)

![](_page_9_Picture_8.jpeg)

4. После редактирования нажмите боковую кнопку, чтобы включить этот циферблат.

## <span id="page-9-2"></span>Всегда на дисплее

Если эта функция включена, в режиме ожидания на экране продолжает отображаться информация, что значительно сокращает время работы от батареи.

Настройка функции «Всегда на дисплее»

- 1. Переведите часы в активный режим и нажмите боковую кнопку, чтобы открыть список приложений. Выберите «Настройки > Дисплей и яркость > Всегда на дисплее».
- 2. Выберите оформление циферблата, затем включите функцию «Всегда на дисплее».

## <span id="page-9-3"></span>Добавление циферблатов

Кроме встроенных циферблатов в приложении Zepp можно выбрать необходимые циферблаты в магазине циферблатов и синхронизировать их с часами. Также с помощью приложения в качестве пользовательских циферблатов можно выбрать изображения с телефона.

Добавление циферблатов из Интернета

- 1. Не отключайте часы от телефона, откройте приложение Zepp и перейдите в раздел «Профиль > Amazfit GTS 2 > Магазин».
- 2. Выберите один или несколько необходимых циферблатов и синхронизируйте их с часами, чтобы расширить выбор доступных циферблатов.

Добавление персонализированных циферблатов

Не отключайте часы от телефона, откройте приложение Zepp, перейдите в раздел «Профиль > Amazfit GTS 2 > Магазин», а затем в раздел персонализированных циферблатов.

## <span id="page-10-0"></span>Изменение циферблатов

- 1. Активируйте циферблат, нажмите и удерживайте страницу циферблата, чтобы открыть страницу выбора циферблатов.
- 2. Проведите влево и вправо по экрану для просмотра циферблатов, доступных на часах, в том числе встроенных циферблатов и синхронизированных циферблатов из Интернета.
- 3. Нажмите необходимый циферблат, чтобы заменить на него текущий циферблат.

## <span id="page-10-1"></span>Удаление циферблатов

Когда на часах заканчивается свободное место, некоторые циферблаты необходимо удалить, чтобы освободить место для новых (некоторые встроенные циферблаты нельзя удалить).

- 1. Активируйте циферблат, нажмите и удерживайте страницу циферблата, чтобы открыть страницу выбора циферблатов.
- 2. Проведите влево и вправо по экрану, чтобы просмотреть доступные на часах циферблаты, включая встроенные, полученные из Интернета и персонализированные.
- 3. Нажмите и удерживайте циферблат, который нужно удалить, и проведите вверх по экрану. Если этот

![](_page_10_Picture_11.jpeg)

циферблат можно удалить, появится кнопка удаления. Нажмите ее, чтобы удалить циферблат.

# <span id="page-11-0"></span>Быстрый доступ

## <span id="page-11-1"></span>Умный помощник

Проведите вправо по экрану на циферблате, чтобы открыть страницу умного помощника, где можно использовать и просматривать различные функции и сведения:

- 1. Просматривайте сведения о приложениях в режиме реального времени, например сведения о ходе выполнения (тренировки, обратного отсчета и т. д.), которые автоматически отображаются на странице умного помощника.
- 2. Просматривайте информацию об элементах и встроенных приложениях, например о следующем запланированном событии, будильнике и новых данных о ЧСС.

Можно также запустить приложение Zepp и перейти в раздел «Профиль > Amazfit GTS 2 > Умный помощник», чтобы настроить отображаемое содержимое и порядок его отображения.

![](_page_11_Picture_6.jpeg)

## <span id="page-11-2"></span>Приложения быстрого доступа

Приложения быстрого доступа, отображаемые в левой части циферблата, позволяют удобно пользоваться функциями часов. Сюда можно добавлять часто используемые приложения и функции, например «Тренировка».

Изменение приложений быстрого доступа

- 1. Переведите часы в активный режим и нажмите боковую кнопку, чтобы открыть список приложений. Перейдите в раздел «Настройки > Пользовательские настройки > Приложение быстр. доступа» и проводите вверх и вниз по экрану, чтобы просмотреть доступные приложения.
- 2. Когда количество приложений в разделе «Текущие приложения» достигнет предельного значения, удалите лишние приложения и добавьте необходимые.

## <span id="page-11-3"></span>Двойное нажатие боковой кнопки

Дважды нажмите боковую кнопку, чтобы запустить предварительно заданное приложение. По умолчанию открывается приложение «Тренировка». Его можно заменить на любое часто используемое приложение на странице настроек.

# <span id="page-12-0"></span>Тренировка

## <span id="page-12-1"></span>Тренировка

Часы поддерживают 12 режимов тренировки, в том числе прогулочный бег, ходьбу, езду на велосипеде, беговую дорожку, езду на велотренажере, плавание в открытой воде, плавание в бассейне, эллиптический тренажер, альпинизм, бег по пересеченной местности, катание на лыжах и свободную тренировку.

Переведите часы в активный режим, нажмите боковую кнопку для перехода к списку приложений, выберите «Тренировка» и нажмите нужный режим тренировки. Затем нажмите GO на странице

![](_page_12_Picture_4.jpeg)

![](_page_12_Picture_5.jpeg)

подготовки к тренировке, чтобы начать запись сведений о тренировке.

## <span id="page-12-2"></span>GPS-позиционирование **в** рамках тренировки

Если вы выполняете упражнения на открытом воздухе, дождитесь завершения GPS-позиционирования на странице подготовки к тренировке. Затем нажмите GO, чтобы начать тренировку. Это позволит избежать перерывов отслеживания и гарантирует полноту и точность данных о тренировке.

Указания по позиционированию

- 3. Если вы получили запрос на обновление данных AGPS после выбора упражнения, откройте приложение Zepp на телефоне и подключите его к часам, чтобы обновить данные AGPS. Затем повторно выберите упражнение. Эта операция позволит сократить время, необходимое для поиска сигнала, и избежать ошибок поиска.
- 4. Во время процесса позиционирования значок сигнала GPS мигает. На открытом пространстве позиционирование выполняется быстрее из-за более сильного сигнала GPS. Так как близлежащие здания могут блокировать и ослаблять сигнал, позиционирование может осуществляться дольше или даже завершаться ошибкой.

5. После успешного позиционирования кнопка GO выделяется. Значок сигнала GPS показывает мощность текущего сигнала GPS.

AGPS (Assisted GPS) — это данные об орбитах спутников GPS, которые помогают часам ускорить GPSпозиционирование.

![](_page_13_Picture_2.jpeg)

![](_page_13_Picture_3.jpeg)

<span id="page-13-0"></span>![](_page_13_Picture_4.jpeg)

## Уведомления и настройки, связанные с тренировкой

В нижней части страницы подготовки к тренировке можно нажать значок «Настройки», чтобы задать текущий режим тренировки. Набор соответствующих параметров зависит от режима тренировки.

#### Цель тренировки

Можно настроить напоминания для целевой дистанции, целевого времени и целевого расхода калорий.

Напоминание о тренировке

Можно установить уведомления о дистанции, безопасной ЧСС, зоне ЧСС, темпе и скорости.

#### Автоматическая пауза

Во время тренировки часы автоматически определяют ваше состояние. Если они обнаруживают остановку тренировки, запись сведений о текущей тренировке автоматически прекращается. Если они обнаруживают, что тренировка возобновлена, запись данных продолжается.

#### График в реальном времени

Можно настроить отображение на часах во время тренировки графика ЧСС, темпа, скорости и частоты гребков в реальном времени.

Длина плавательной дорожки

Для записи преодоленной дистанции во время плавания в бассейне можно задать длину плавательной дорожки.

![](_page_14_Picture_12.jpeg)

### <span id="page-14-0"></span>Контроль тренировки

Настройте работу приложения «Тренировка» в фоновом режиме:

- 1. Если во время тренировки необходимо использовать другие функции, нажмите боковую кнопку, чтобы вернуться на страницу циферблата и выполнить другие операции. Приложение «Тренировка» продолжит работу в фоновом режиме.
- 2. Если приложение «Тренировка» продолжает работу в фоновом режиме, часы постоянно записывают данные о тренировке и отправляют уведомления в зависимости от настроек тренировки.
- 3. Если приложение «Тренировка» запускается повторно, часы автоматически переходят к текущей тренировке.

#### Воспроизведение музыки

Проведите влево по экрану, чтобы управлять воспроизведением музыки в приложениях на часах или телефоне во время тренировки.

#### Просмотр данных

Чтобы просмотреть различные данные во время тренировки, проводите вверх и вниз по экрану.

#### Управление тренировкой

Проведите вправо по экрану, чтобы приостановить или возобновить тренировку, завершить тренировку, заблокировать экран или настроить громкость часов во время тренировки.

#### Сохранение данных о тренировке

После остановки тренировки данные не сохраняются, если дистанция слишком короткая или время тренировки слишком малое. Из-за ограниченного пространства для хранения рекомендуется синхронизировать данные о тренировке с приложением Zepp сразу после завершения тренировки. Иначе эти данные могут быть перезаписаны.

### <span id="page-15-0"></span>Просмотр записей о тренировках

#### Просмотр записей о тренировках на часах

Переведите часы в активный режим, нажмите боковую кнопку для перехода к списку приложений и выберите «Деятельности», чтобы просмотреть последние 30 записей о тренировках. Можно также выбрать запись и посмотреть содержащиеся в ней данные.

Просмотр записей о тренировках на телефоне

Синхронизируйте данные о тренировке с приложением Zepp на телефоне и просмотрите подробные

![](_page_15_Picture_13.jpeg)

записи о тренировках на соответствующей странице.

## <span id="page-16-0"></span>**Деятельности и здоровье**

# <span id="page-16-1"></span>**PAI**

PAI — это индикатор персональной физиологической активности. На основе данных ЧСС, интенсивности ежедневной активности и многоаспектной оценки индивидуальных физиологических показателей в динамике алгоритм вычисляет индекс PAI. Показатель PAI основывается не только на отдельных категориях данных. Поэтому он позволяет систематически и в комплексе оценивать физическое состояние.

Вы можете поддерживать необходимый индекс PAI, выполняя ежедневные деятельности или тренировки с определенным уровнем интенсивности. Согласно результатам исследования HUNT Fitness Study\* поддержание показателя PAI на уровне выше 100 снижает риск смерти от сердечно-сосудистых заболеваний и увеличивает среднюю продолжительность жизни.

Чтобы получить дополнительные сведения, откройте приложение Zepp и в карточках PAI выберите раздел

![](_page_16_Picture_5.jpeg)

вопросов и ответов.

\* HUNT Fitness Study — исследование, проведенное в рамках основного исследования HUNT Ульриком Уислоффом (Ulrik Wisloff), профессором медицинского факультета Норвежского университета естественных и технических наук. Исследование длилось более 35 лет, в нем приняли участие более 230 000 человек.

## <span id="page-16-2"></span>Цель активности

Часы автоматически записывают данные о вашей активности, в том числе количество шагов, расход калорий, время в подвижном состоянии и дистанцию. Они также записывают время, в течение которого ЧСС находится в диапазоне сжигания жировых отложений или за его верхней границей, в качестве индекса времени сжигания жира.

1. Цель вашей ежедневной деятельности включает три составляющие, в том числе сигнал движения (с целью по количеству шагов или калорий), сигнал сжигания жира и сигнал при стоянии.

![](_page_17_Picture_0.jpeg)

2. Когда цель достигнута, часы вибрируют, чтобы поздравить вас.

### <span id="page-17-0"></span>Неактивные оповещения

Чтобы помочь вам достигать определенного уровня активности каждый час во время бодрствования и снизить вред от длительного сидения, часы отслеживают активность, когда вы их носите.

Если к 50-ой минуте текущего часа не обнаружена активность более 1 минуты, при этом часы надеты правильно, они завибрируют, чтобы напомнить вам об упражнениях. Если после получения такого оповещения завершить деятельности до наступления следующего часа, все еще можно достигнуть цели подвижности для текущего часа.

#### Включение неактивных оповещений

Не отключайте часы от телефона, откройте приложение Zepp, перейдите в раздел «Профиль > Amazfit

![](_page_17_Picture_7.jpeg)

GTS 2 > Уведомления и напоминания > Неактивные оповещения» и включите функцию.

#### <span id="page-17-1"></span>Частота сердечных сокращений

Частота сердечных сокращений (ЧСС) — важный индикатор физического состояния. Частое измерение ЧСС помогает выявить изменения этого показателя и соответствующим образом скорректировать свой образ жизни.

<span id="page-17-2"></span>Чтобы получать точные измерения, носите часы правильно (в соответствии с инструкциями) и следите за тем, чтобы поверхность часов в области контакта с кожей оставалась чистой (например, на ней не должно быть остатков солнцезащитного крема).

## Оповещения ЧСС

Можно включить функцию оповещения ЧСС, если заданный интервал измерения не превышает 10 минут.

Часы вибрируют при достижении значения оповещения и отсутствии явной активности в течение последних 10 минут.

![](_page_18_Picture_3.jpeg)

## <span id="page-18-0"></span>Автоматическое измерение пульса

- 1. Не отключайте часы от телефона, откройте приложение Zepp, перейдите в раздел «Профиль > Amazfit GTS 2 > Отслеживание состояния здоровья», чтобы включить параметр «Автоматическое измерение пульса» и задать частоту измерений. Часы будут автоматически измерять пульс с указанной частотой и записывать соответствующие изменения в течение дня.
- 2. ЧСС может значительно меняться во время активности. Если включить функцию обнаружения активности, часы автоматически увеличивают частоту измерения пульса для обеспечения точности данных о сердцебиении во время тренировок.
- 3. В приложении для измерения ЧСС на часах можно просматривать кривую и диапазон ЧСС за день.

## <span id="page-18-1"></span>Измерение вручную

- 1. Чтобы измерить пульс вручную, когда функция «Автоматическое измерение пульса» не включена, переведите часы в активный режим, нажмите боковую кнопку для перехода к списку приложений и проведите вверх и вниз по экрану, чтобы выбрать приложение для измерения ЧСС.
- 2. Чтобы упростить измерение, можно настроить приложение для измерения ЧСС в качестве приложения быстрого доступа.

3. На часах можно просматривать только текущее измерение ЧСС. Чтобы просматривать результаты

![](_page_19_Picture_1.jpeg)

![](_page_19_Picture_2.jpeg)

предыдущих измерений, необходимо синхронизировать данные с приложением Zepp.

## <span id="page-19-0"></span>Сон

Качество сна — важный фактор здоровья человека.

Если вы оставляете часы на руке на время сна, они автоматически записывают информацию о сне. Можно синхронизировать данные о сне с приложением Zepp, чтобы просматривать время сна, фазы сна, оценки сна и рекомендации в отношении сна.

## <span id="page-19-1"></span>Помощник по сну

Не отключайте часы от телефона, откройте приложение Zepp, перейдите в раздел «Профиль > Amazfit GTS 2 > Отслеживание состояния здоровья», чтобы включить помощник по сну для получения более точной информации о сне (фазе быстрого сна).

#### <span id="page-20-0"></span>Отслеживание качества дыхания во время сна

Не отключайте часы от телефона, откройте приложение Zepp и перейдите в раздел «Профиль > Amazfit GTS 2 > Отслеживание состояния здоровья», чтобы включить мониторинг качества дыхания во время сна. Часы будут автоматически отслеживать качество дыхания во время сна, если система обнаружит, что на вас надеты часы.

![](_page_20_Figure_2.jpeg)

## <span id="page-20-1"></span> $SpO<sub>2</sub>$

Насыщение крови кислородом (SpO<sub>2</sub>) — это важный физиологический параметр дыхания и кровообращения.

- 1. Переведите часы в активный режим, нажмите боковую кнопку для перехода к списку приложений и выберите приложение SpO₂, чтобы запустить измерение SpO₂.
- 2. Во время занятия альпинизмом в горах можно запустить приложение «Тренировка» в фоновом режиме и открыть приложение SpO₂ для измерения SpO₂.
- 3. После завершения измерения на часах отобразится результат. Также можно просматривать результаты измерения за весь день.

## <span id="page-20-2"></span>Меры предосторожности при измерении SpO₂

- 1. Носите часы на расстоянии одного пальца от запястья и сохраняйте спокойствие.
- 2. Ремешок браслета должен быть достаточно хорошо затянут.
- 3. Перед измерением положите руку на стол или устойчивую поверхность так, чтобы экран часов был направлен вверх.
- 4. Не двигайтесь и сосредоточьтесь на измерении.
- 5. Такие факторы, как волосы, татуировки, тряска, низкая температура и неправильное положение часов, могут влиять на результаты измерения или даже стать причиной сбоя измерения.
- 6. Диапазон измерений часов составляет от 80 до 100 %. Эта функция предназначена только для справочных целей и не может служить основанием для постановки медицинского диагноза. Если вам

![](_page_21_Picture_2.jpeg)

плохо, обратитесь за профессиональной медицинской консультацией.

## <span id="page-21-0"></span>Стресс

Индекс стресса рассчитывается на основе изменений вариабельности ЧСС. Это справочный параметр для оценки состояния здоровья. Если этот индекс высокий, вам следует больше отдыхать.

- 6. Переведите часы в активный режим, нажмите боковую кнопку для перехода к списку приложений и проведите вверх или вниз по экрану, чтобы выбрать приложение для измерения стресса и посмотреть соответствующие сведения.
- 7. Если в приложении для измерения стресса включена функция «Автоматическая проверка уровня стресса», стресс измеряется каждые 5 минут, чтобы показать изменения уровня стресса. Или не отключайте часы от телефона, откройте приложение Zepp и перейдите в раздел «Профиль > Amazfit GTS 2 > Отслеживание состояния здоровья», чтобы настроить эту функцию.
- 8. Если функция «Автоматическая проверка уровня стресса» не включена, можно открыть приложение для измерения стресса в любое время, выполнить измерение, посмотреть и записать результат.

![](_page_21_Picture_9.jpeg)

## <span id="page-22-0"></span>**Функция голосовых команд**

### <span id="page-22-1"></span>Автономные голосовые команды

Автономное голосовое управление позволяет управлять большинством операций на часах с помощью голосовых команд без подключения к мобильному телефону.

Режим активации автономных голосовых команд

Перейдите в раздел «Настройки > Пользовательские настройки > Автономный голос > Метод пробуждения»

9. Ответ через 5 с после поворота запястья.

10. Ответ через 5 с после включения экрана.

![](_page_22_Picture_7.jpeg)

- 11. Ответ, когда экран включен.
- 12. Выберите «Ответ через 5 с после поворота запястья» и «Ответ через 5 с после включения экрана», чтобы включить автономные голосовые команды. После поворота запястья или включения экрана отображается значок «Распознавание автономных голосовых команд». Затем можно использовать автономные голосовые команды для выполнения операций.

![](_page_22_Picture_10.jpeg)

Если для включения автономных голосовых команд выбрать «Ответ, когда экран включен», то голосовые команды можно использовать сразу, не дожидаясь появления значка «Распознавание автономных голосовых команд».

Слова для автономных голосовых команд

Перейдите в раздел «Настройки > Пользовательские настройки > Автономный голос > Посмотреть все голосовые команды» Здесь можно увидеть все слова для автономных голосовых команд, поддерживаемые часами.

# <span id="page-23-0"></span>Мультимедийная функция

## <span id="page-23-1"></span>Музыка

Воспроизведение локальной музыки

Часы поддерживают воспроизведение музыки как непосредственно, так и с помощью наушников или стереосистемы при наличии подключения по Bluetooth.

- 13. Добавление песен: откройте приложение Zepp и перейдите в раздел «Профиль > Amazfit GTS 2 > Музыка». На странице «Музыка» выберите музыкальный файл MP3 или WAV для переноса с телефона на часы. После переноса можно воспроизвести музыку на часах.
- 14. На странице «Музыка» отображается название и автор песни. Также поддерживается переход к предыдущим и следующим композициям, воспроизведение/приостановка, настройка режима воспроизведения и регулировка громкости.
- 15. На второй странице «Музыка» можно добавлять песни в избранное, переключать источник аудио, просматривать список воспроизведения, подключаться к аудиоустройствам Bluetooth и т. д.

![](_page_23_Picture_7.jpeg)

![](_page_23_Picture_8.jpeg)

Дистанционное управление музыкой

Не отключайте часы от телефона. Во время воспроизведения музыки на телефоне можно приостанавливать и возобновлять воспроизведение, переходить к предыдущей или следующей песне и выполнять другие операции в музыкальном приложении на часах.

![](_page_23_Picture_11.jpeg)

#### Изменение настроек на телефоне Android

Не отключайте часы от телефона, откройте приложение Zepp и перейдите в раздел «Профиль > Amazfit GTS 2 > Управление списком приложений». На появившейся странице нажмите на сообщение «Доступ к чтению уведомлений не включен», чтобы перейти на страницу настроек уведомлений и предоставить приложению Zepp разрешение на чтение уведомлений. Если это сообщение не отображается, такое разрешение уже предоставлено.

#### Примечание.

Чтобы включить эту функцию на телефоне Android, необходимо добавить приложение Zepp в белый список или список автозапуска в фоновом режиме, чтобы приложение всегда работало в фоновом режиме. Если работу приложения Zepp завершает фоновый процесс телефона, часы отключаются от телефона и на них нельзя управлять воспроизведением музыки.

## <span id="page-25-0"></span>Приложения на часах

## <span id="page-25-1"></span>Приложения на часах

Под приложениями понимаются функции часов, которые можно использовать отдельно, например «Тренировка», «ЧСС» и «Погода».

Чтобы использовать приложение, переведите часы в активный режим, нажмите боковую кнопку для перехода к списку приложений, проведите вверх и вниз по экрану для поиска приложения и нажмите

![](_page_25_Picture_4.jpeg)

приложение, чтобы открыть его.

Для повышения удобства применения часто используемые приложения можно настроить в качестве приложений быстрого доступа.

## <span id="page-25-2"></span>Список приложений

Не отключайте часы от телефона, откройте приложение Zepp и перейдите в раздел «Профиль > Amazfit GTS 2 > Управление списком приложений». Затем можно настроить приложения на часах.

## <span id="page-25-3"></span>Расписание

Если вы запланировали события, часы будут напоминать вам о них вибрацией в установленное время.

Не отключайте часы от телефона, откройте приложение Zepp и перейдите в раздел «Профиль > Amazfit GTS 2 > Расписание». Здесь можно создавать и изменять расписание.

Переведите часы в активный режим, нажмите боковую кнопку для перехода к списку приложений и нажмите «События», чтобы посмотреть настроенные расписания. Нажмите «Расписание», чтобы изменить даты и время напоминаний.

![](_page_26_Picture_0.jpeg)

## <span id="page-26-0"></span>Погода

Можно в любой момент просмотреть погодные условия текущего дня (включая информацию о ветре, влажности, УФ-излучении и т. д.), а также узнать прогноз погоды для данного региона на следующие 7 дней.

Данные о погоде необходимо синхронизировать по мобильной сети. Поэтому не отключайте часы от телефона, чтобы сведения о погоде оставались актуальными.

<span id="page-26-1"></span>В приложении Zepp можно задать город и единицу измерения температуры (шкала Цельсия или Фаренгейта).

![](_page_26_Picture_5.jpeg)

## Компас

Перед использованием для выполнения калибровки может потребоваться нарисовать рукой фигуру в форме цифры 8. Отобразится напоминание с запросом калибровки. После выполнения калибровки часы покажут текущие широту и долготу часов и направление. Чтобы избежать помех и увеличить точность, во

<span id="page-27-0"></span>![](_page_27_Picture_2.jpeg)

![](_page_27_Picture_3.jpeg)

время использования держите часы в горизонтальном положении и вдали от магнитных полей.

## Барометрический высотомер

Барометрический высотомер может показывать сведения о давлении и высоте в текущем положении после позиционирования. После успешного позиционирования часы покажут широту и долготу.

![](_page_28_Picture_2.jpeg)

## <span id="page-28-0"></span>Будильник

В приложении Zepp и на часах можно добавлять будильники. Будильники можно повторять, включать и удалять. Нажмите и удерживайте будильники, которые больше не нужны, чтобы удалить их.

При наступлении заданного для будильника времени часы начинают вибрировать в качестве напоминания. Можно отложить будильник или выключить его. Если отложить будильник, он завибрирует

![](_page_28_Picture_6.jpeg)

повторно через 10 минут. Для каждого будильника эту функцию можно использовать не более 5 раз.

<span id="page-28-1"></span>Если вы ничего не делаете, когда часы вибрируют, по прошествии 30 с автоматически включается режим отложенного будильника.

## Таймер

На часах есть таймер с точностью 0,01 с и максимальным временем 24 часа.

![](_page_29_Picture_2.jpeg)

Во время отсчета времени часы могут отсчитывать количество раз (не более 99).

## <span id="page-29-0"></span>Обратный отсчет

Можно запустить обратный отсчет. В конце обратного отсчета часы завибрируют в качестве напоминания.

![](_page_29_Picture_6.jpeg)

# <span id="page-30-0"></span>Настройки часов

## <span id="page-30-1"></span>Настройки Bluetooth

На часах в списке приложений перейдите в раздел «Настройки > Сеть и подключения». На странице Bluetooth найдите аудиоустройство Bluetooth и нажмите «Сопряжение».

Примечание. Если не удается подключить часы к сопряженному устройству Bluetooth, разорвите пару и выполните повторное сопряжение.

![](_page_30_Picture_4.jpeg)

## <span id="page-30-2"></span>Настройки языка системы

Откройте приложение Zepp, прейдите в раздел «Профиль > Amazfit GTS 2 > Настройки часов > Язык системы», чтобы изменить язык системы часов.